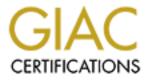

# **Global Information Assurance Certification Paper**

# Copyright SANS Institute Author Retains Full Rights

This paper is taken from the GIAC directory of certified professionals. Reposting is not permited without express written permission.

# Interested in learning more?

Check out the list of upcoming events offering "Securing Windows and PowerShell Automation (Security 505)" at http://www.giac.org/registration/gcwn

# WINDOWS NT AUDITING SECURING YOUR NETWORK

SANS GCNT PRACTICAL ASSIGNMENT MAY 2001 KATHRYN SALYERS

Author retains full rights.

# TABLE OF CONTENTS

|                                                 | Page |
|-------------------------------------------------|------|
| Introduction                                    | 4    |
|                                                 |      |
| Part I – Using Windows NT Auditing              | 4    |
| Why Audit                                       | 4    |
| How Does Auditing Work                          | 4    |
| Event Categories                                | 4    |
| Event Viewer                                    | 5    |
| Managing Auditing                               | 6    |
| Step 1 – Select Categories to Audit             | 6    |
| Step 2 – Select File and Object Access Auditing | 8    |
| Step 3 – Configure Log File Settings            | 9    |
|                                                 |      |
| Part II – Log File and Events                   | 11   |
| Maximum Log Size                                | 11   |
| Event Log Wrapping                              | 11   |
| Archiving Data                                  | 12   |
| Interpreting Events                             | 13   |
| Intrusion Detection Systems                     | 15   |
|                                                 |      |
| Part III – Maintain Audit and Log Settings with |      |
| Security Configuration Manager                  | 15   |
| Customizing Templates                           | 15   |
| Performing a Security Analysis                  | 17   |
| Bringing a System Into Compliance               | 18   |
|                                                 |      |
| Part IV – Common Auditing Practices             | 20   |
| Defining an Audit Policy                        | 20   |
| Recommended Auditing Practices and              |      |
| Associated Event IDs                            | 21   |
|                                                 |      |
| Conclusion                                      | 30   |
|                                                 |      |
| References                                      | 32   |
|                                                 |      |

# TABLE OF FIGURES

| Figure 1: Event Categories                                           | 4  |
|----------------------------------------------------------------------|----|
| Figure 2: Event Viewer/View/Log                                      | 5  |
| Figure 3: The User Manager Utility/Audit Policy Events               | 7  |
| Figure 4: Microsoft Management Console/Security Configuration Editor | 7  |
| Figure 5: Audit Policy Changes in Security Configuration Editor      | 8  |
| Figure 6: Using Windows Explorer to Set Directory Auditing           | 8  |
| Figure 7: Using SCM to Set Directory Auditing                        | 9  |
| Figure 8: Using Event Viewer to Configure Log Settings               | 10 |
| Figure 9: Using SCE to Configure and Maintain Log Settings           | 10 |
| Figure 10: Event Viewer/Save As                                      | 12 |
| Figure 11: The DUMPEL.EXE Utility                                    | 12 |
| Figure 12: The AT Command                                            | 13 |
| Figure 13: Event Detail/New User                                     | 13 |
| Figure 14: Event Filter                                              | 14 |
| Figure 15: Customizing a Template                                    | 16 |
| Figure 16: Importing Customized Template into Database               | 16 |
| Figure 17: Using the SCE Utility to Perform a Security Analysis      | 17 |
| Figure 18: Security Analysis Results Indicating Deviations           |    |
| from Standard Policy                                                 | 18 |
| Figure 19: The Configure System Now Option                           | 19 |
| Figure 20: SECEDIT.EXE                                               | 20 |
| Figure 21: Logon/Logoff Events – Corresponding Ids 528 and 538       | 23 |
| Figure 22: Logon Type 7 – Unlocking a Workstation                    | 23 |
| Figure 23: Event Detail Policy Change – turning off all logging      | 24 |
| Figure 24: Event ID 560 – Object Access, System as Primary User      | 27 |
| Figure 25: Event ID 564 Object Delete Handle ID                      | 28 |
| Figure 26: Event ID 560 Cross-Referencing Handle ID                  | 29 |
| Figure 27: Process Tracking – Creating a New Process                 | 30 |
|                                                                      |    |
|                                                                      |    |
|                                                                      |    |
|                                                                      |    |
|                                                                      |    |

Page

# Introduction

A vital part of securing Windows NT networks includes utilizing the NT Audit feature and regularly monitoring the log files. Auditing provides several benefits. It serves to ensure proper access permissions to legitimate users, provides a record of authorized and/or unauthorized network activities, and can prevent further intrusion.

This paper provides 1) a general overview regarding why, how and when to use Windows NT Auditing; 2) how to manage and interpret log files; 3) a reference for utilizing the Security Configuration Manager to ensure auditing configurations are consistent in an environment in which there are several administrators; and 4) a description of recommended auditing practices.

# Part I Using Windows NT Auditing

## Why Audit

Auditing events is an essential aspect of securing NT networks. Auditing ensures accountability for the actions of network administrators and users. Auditing allows an administrator to verify that NTFS and share permissions are set correctly. And auditing can identify system penetrations.

## How Does Auditing Work

### Event Categories

The NT administrator selects certain security events to write to a security log. These events are grouped into seven categories. Enabling Auditing requires that for seven categories you select to audit success, failure, both or neither.

| Audit Policy                                  |         |        | ×      |
|-----------------------------------------------|---------|--------|--------|
| firman SANSEL II                              |         |        | OK     |
| O Do No: Audi                                 |         |        | Cancel |
| - 🕤 Audit Theos Events:                       |         |        | 1      |
|                                               | Success | Faiure | Нөр    |
| Logon and Logof                               | M       | Μ      |        |
| File and Object Access                        | M       | Μ      |        |
| Los of User Richto                            | Г       | Ē      |        |
| Uver end <u>G</u> idoù Mariagenen.            | 9       | M      |        |
| Security Policy Changes                       | M       | 4      |        |
| $\underline{L}$ estail, Shultdown, and System | М       | М      |        |
| Emcess Liefking                               |         |        |        |

Figure 1: Event Categories

User Manager and the Event Viewer use slightly different names for the seven categories. Listed are the Category Names:

In User Manager ... Logon and Logoff File and Object Access Use of User Rights User and Group Management Security Policy Changes Process Tracking Restart, Shutdown, and System

In Event Viewer ... Logon/Logoff Object Access Privilege Use Account Management Policy Change Detailed Tracking System Event

The seven event categories are described as follows:

#### Logon and Logoff

This selection records primary and secondary logons and logoffs (a secondary logon is a logon from another workstation to a network share on local machine).

### File and Object Access

This selection records access by programs to files, directories, or other objects.

#### Use of User Rights

This selection records actions by programs that require a Right such as Add Workstations to Domain.

#### User and Group Management

This selection records adding, changing, or deleting accounts or groups.

### Security Policy Changes

This selection records changes in the Auditing and Rights Policies.

### Restart, Shutdown, System

An event is recorded if a system is restarted or shutdown.

#### Process Tracking

Events are recorded as NT manages programs and other internal attributes.

#### Event Viewer

The Event Viewer allows the security administrator to view and manage various logs. The Security Log records events related to the seven categories described above.

| Ling Meets    | Dations Holp |           |               |      |                |           |
|---------------|--------------|-----------|---------------|------|----------------|-----------|
| Date          | Linus        | Summe:    | Enlogency     | Even | Uncer          | Docquetes |
| 🔪 <i>(9</i> 0 | 1 50:00 PM   | Ges. w    | Policy Crance | 2.2  | Administrator  | SAN3LAD   |
| 60<br>6, 160  | 2 53,35 FM   | Selling   | Policy Tranco | 2.2  | Administrator  | SANSLAS   |
| Q.430         | 2 50.43 FM   | Sell' M   | Policy Pronze | 3.2  | Administrour   | SANGLAB   |
| Qiệ (chi t    | 12/28/41110  | Sec. 2 yr | Dany Chinese  | -75  | A lu cistu re  | SANH AR   |
| Çéér –        | 17/28/241162 | Setury    | Linuxy Cronge |      | Administroor   | SAN-CAR   |
| Castr         | 17.27° × HM  | ter, ý    | Houry Change  | ·*>  | Administration | SANK A L  |
| € 190° -      | 10.27:00 FM  | Ges. 🗙    | Policy Crange | 212  | Administrator  | SANGLAD   |
| S. (40 -      | 0.27:00 PM   | Ges. ŵ    | Policy Drande | 3.2  | Administrator  | SANGLAD   |
| 🔍 - 30        | 2 26.35 PM   | Sellin    | Policy Pronce | 3.2  | Administrour   | SANGLAB   |
| (             | 206 205/     | SH        | Duity & more  | 3.2  | Abirstoor      |           |
| gure 2:       | Event Viewer | /View/Log |               |      |                |           |

Each row is an event. Each event includes the following information:

Success or Failure (Lock or Key icon)

A "lock" icon is recorded for unsuccessful events and a "key" icon is recorded for successful events.

*Time* The time the event occurred.

*Source* NT modules – The Security Log will indicate "Security" in this column

*Category* This is one of the seven categories

Event

This is the Event ID, a number unique to each kind of event. For example, Event ID 562 indicates successful access to a file.

*User* The logon id of the user performing the activity

*Computer* The workstation on which the event occurred.

# Managing Auditing

There are several utilities available to configure, monitor and manage auditing and event logging including User Manager, Event Viewer, Windows Explorer and Security Configuration Editor.

<u>Step 1</u> - configure auditing to enable the auditing feature by selecting the categories/events to audit.

### The User Manager utility

| rame Fr                                                                                                    | d I Nume  |               | Description                                |
|----------------------------------------------------------------------------------------------------|-----------|---------------|--------------------------------------------|
| Audit Policy                                                                                                    |           |               | I country atmosteling the conculary commu- |
| Donew CANTOTOT<br>C. Dir Son And<br>—⊗ Şauli Thurse E-ser Ja                                                                                                    |           |               | OK<br>Graz<br>Graz<br>GyDept               |
| Luger Line LugerY<br>Lip and Ubject Access<br>Qire of User Hights<br>History I South Olano parter<br>Security Folias Chances<br>Russelly Shatdoong Line South<br>Princips Tundung | य य य य य | न व व व व व र |                                            |

Figure 3: The User Manager Utility/Audit Policy Events

The Microsoft Management Console utility

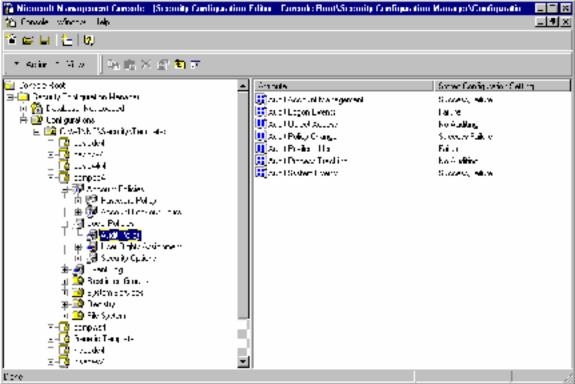

Figure 4: Microsoft Management Console/Security Configuration Editor

| A trainer for the Second View of the Second View of the Second V | ₩ Manana II Na scoper of Consular - (Secondar Configuration<br>10 genetik - 2010 - 2010)<br>2011 - 2011 - 2010                                                                                                    | i Fal tao - Caonada Roat/Konsoly Confi                                                                                                    | presión e les esta nel Carelliperatione (C. 1971)                                  | HHTUSinnai yi Tingi Laine Lanani |
|----------------------------------------------------------------------------------------------------|----------------------------------------------------------------------------------------------------|----------------------------------------------------------------------------------------------------|------------------------------------------------------------------------------------|----------------------------------|
| Care L Res     All the set of the set of                     | ŭ≉∎inin<br>Internet                                                                                                    |                                                                                                    |                                                                                    | 50                               |
| Presidential and a second distribution of the second distribution of the second distr            | Ans.4. Parkey Change:     [2] [2]       One open objective sector to the participanetic sector to the participanetic sector to the participane | <ul> <li>Astrophysic Version Life</li> <li>Astrophysic Version</li> <li>Astrophysic Version</li> <li>Astrophysic Version</li> <li>Astrophysic Version</li> <li>Astrophysic Version</li> <li>Astrophysic Version</li> <li>Astrophysic Version</li> <li>Astrophysic Version</li> </ul> | Successification<br>Datas<br>Notice 19<br>Notice 19<br>Datas<br>Datas<br>Notice 19 |                                  |

Figure 5: Audit Policy Changes in Security Configuration Editor

<u>Step 2</u> – if Audit Object Access event is selected for auditing, select directories and files to audit and add user accounts to monitor.

Windows Explorer

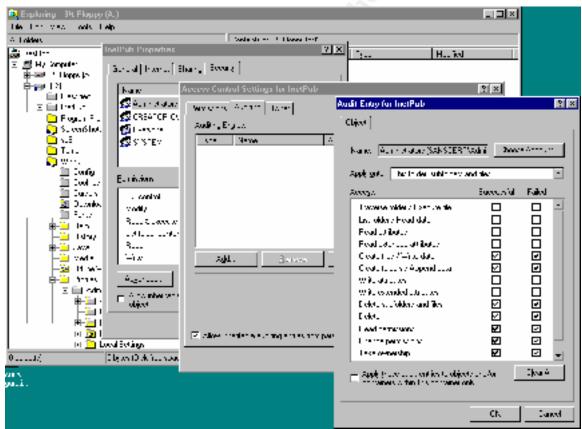

Figure 6: Using Windows Explorer to Set Directory Auditing for the Administrator Account

### The Security Configuration Manager utility

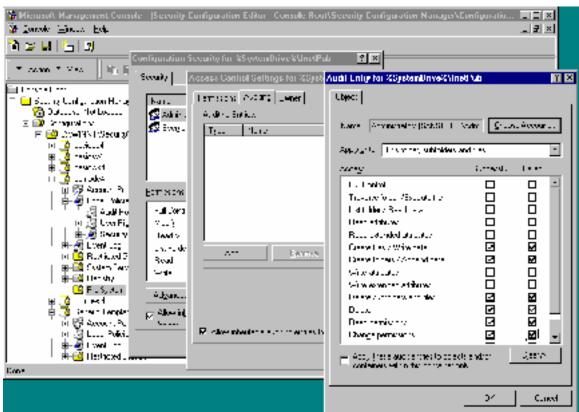

Figure 7: Using Security Configuration Editor to Set Directory Auditing for the Administrator Account

### <u>Step 3</u> – Configure Log File Settings

Log files are saved on a hard drive. It is important to consider disk space as the log files can consume available space, and if located on the system partition, affect the performance of the system.

Event log settings are configured for maximum log size and event log wrapping. Keeping this information private deters intruders from using this information to try to fill the log. Be aware that changes to the maximum event-log size do not take effect until after you clear the log.

### Event Viewer

| DK -   | 1                |
|--------|------------------|
| Cancel | 1                |
| Defaut |                  |
| Help   | Ś                |
|        |                  |
|        |                  |
|        | Carcel<br>Defeut |

Figure 8: Using Event Viewer to Configure Log Settings

Microsoft Management Console

| The Niciosoff Newsgement Contate - (Security Configure                                                                                                    | abon Editor - Cansale Haal/Geouniy Configuration | Manaper@configuratio                                                                                                    |
|----------------------------------------------------------------------------------------------------|--------------------------------------------------|----------------------------------------------------------------------------------------------------|
| The Sanah Wards Hale                                                                                                    |                                                  | ×                                                                                                    |
| 월 6월 1월 1월 1월 1월 1월 1월 1월 1월 1월 1월 1월 1월 1월                                                                                                    |                                                  |                                                                                                    |
|                                                                                                    |                                                  |                                                                                                    |
| <ul> <li>Cancer Book</li> <li>Such (Configuration Hanager)</li> <li>Configuration Hanager)</li> <li>Configuration:</li> <li>Configuration:</li> <li>Co</li></ul> |                                                  | Source Complexact Setting<br>2980 KBrow<br>2987 A Frank<br>2987 A Frank<br>2088 A Brow<br>2088 A Brow<br>208 |
| F •• A                                                                                                    |                                                  |                                                                                                    |

Figure 9: Using Microsoft Management Console to Configure and Maintain Log Settings

# Part II Log Files and Events

Information in the log files can identify violators who made it past your previous layers of security, including authentication and access control policies. An audit trail lets you detect suspicious activity by monitoring users' actions even when they have obtained administrative access rights. Maximizing the benefits a security log can provide includes managing the size of the security log, preserving the data, and interpreting the events.

NT records events in the security log and the log grows until it reaches its maximum log size. Correctly configuring the log file settings and properly archiving data ensures that critical logging events are not lost.

### **Maximum Log Size**

Determining the optimal setting for the Maximum Log Size depends on available disk space; the activity on your system; the event categories you enable for auditing; and especially the level of object auditing you are using. Because the Security Log is so important, it should have a relatively large size and, in combination with wrapping and archiving, provide for a continuous audit trail. Identifying the proper file size includes adjusting and fine-tuning the file size based on normal activity.

# **Event Log Wrapping**

You can select *Overwrite Events as Needed*, discarding the oldest events as NT records new events. The setting *Overwrite Events Older than X Days* records events until the log is full. NT will then discard events older than the specified number of days as needed to allow space for new events. If the log becomes full of events younger than the specified number of days, NT stops recording events until some events expire. Choosing the setting *Do Not Overwrite Events (Clear Log Manually)* results in NT recording events until the log is full. No new events are recorded until the log is manually cleared.

Each of these setting provides an attacker with an opportunity to manipulate the data and cover their tracks. The *Overwriting Events as Needed* setting allows an attacker to fill the log with normal events, effectively flushing the log file of critical events related to their activities. Both the *Overwrite Events Older than X Days* and the *Do Not Overwrite Events* settings will stop writing new events to the log under certain conditions, causing loss of data. The security administrator can use the CrashOnAuditFail registry setting to cause the server to shut down when the security log is not logging events. However, until the server is rebooted its services are unavailable to users. An attacker may exploit this setting to cause a Denial of Service attack by filling up the log to intentionally crash the system.

### **Archiving Data**

Overwriting events can cause the loss of critical logging information. Saving and archiving the logs prevent lost data when the maximum log size is reached. Unauthorized activities can occur over a period of time before you are aware of them. Keeping the data provides information required when building a case against intruders.

| Джи Прэсия Пер |          |                |       |                  |          |
|----------------|----------|----------------|-------|------------------|----------|
| ten:           | Source   | Category       | Event | Uden             | Computer |
| ery 💼          | Security | Fullipy Chonce | 3.2   | Administration   | SANSLAE  |
| Lodech         | Security | Pelicy Chonce  | 3.2   | Administro.or    | SANSLAE  |
| -              | Security | Pelicy Chonce  | 3.2   | Administro.or    | SANSLAE  |
| n.             | Security | Pelicy Chonce  | 32    | Administro.or    | SANSLAE  |
| e Awi          | Second   | Fchuly Chonce  | 52    | Administration   | SANSLAE  |
| n/Hurwits      | Second 1 | h h y Chunne   | 57    | Administration   | SANSI AF |
| - i p          | Second 1 | They Crimine   | 52    | Administration   | SANSI AF |
| .,             | Second 1 | They Crimine   | 52    | Administration   | SANSI AF |
| of Computer    | Servey   | Foliny Cronce  | 52    | - Administrement | SANSI AF |
| All all A      | Servey   | Foliny Cronce  | 57    | -administrement  | SANSI AF |
| ·              | Servey   | ictity Cronge  | 52    | -administreme    | SANSI AF |
| QU1 1217/30 PM | Secury   | ichty Cronge   | 52    | Administreet     | SANSI AF |
| Q11 121140 PM  | ) enury  | Clin Cronce    | 52    | Administration   | SANSI AH |

Event Viewer provides an option to save log files.

Properly preserving the log file data includes configuring a batch file routine to automatically save the log files. The *Microsoft Windows NT Server 4.0 Resource Kit* provides the Dumpel utility to automate this process. This command-line utility can be used to dump an event log into a tab-separated text file. To use Dump Event Log, type dumpel with the appropriate switches at the command prompt.

|                                                                                                    |                                                                                                    | _  |
|----------------------------------------------------------------------------------------------------|----------------------------------------------------------------------------------------------------|----|
| 🔀 Command Prompt                                                                                                    |                                                                                                    |    |
| D:\Tools\evtools>dur                                                                                                    | npel ?                                                                                                    |    |
| DUMPEL Usage:                                                                                                    |                                                                                                    |    |
| dumpel −f file [−s ヽ<br>x]                                                                                                    | <pre>\\server] [-1 log [-m source]] [-e n1 n2 n3] [-r] [-t] [-</pre>                                                                                                    | -d |
| -d <days)<br>-e nn<br/>-f <filename)<br>-l <name)<br>-b<br/>-m <name)<br>-r<br/>-s <servername)<br>-t<br/>-c<br/>-ns<br/>-format <fmt)< td=""><td><pre>Filters for event last days (number larger than zero) Filters for event id nn (up to 10 may be specified) Output filename (default stdout) Dumps the specified log (system, application, security) Dumps a backup file (use -1 to specify file name) Filters for events logged by name Filters out events logged by name (must use -m too) Remote to servername Use tab to separate strings (default is space) Use comma to separate fields Do not output format. Default format is dtTClSucs where t - time d - date T - event type C - event source u - user c - computer s - strings</pre></td><td></td></fmt)<></servername)<br></name)<br></name)<br></filename)<br></days)<br> | <pre>Filters for event last days (number larger than zero) Filters for event id nn (up to 10 may be specified) Output filename (default stdout) Dumps the specified log (system, application, security) Dumps a backup file (use -1 to specify file name) Filters for events logged by name Filters out events logged by name (must use -m too) Remote to servername Use tab to separate strings (default is space) Use comma to separate fields Do not output format. Default format is dtTClSucs where t - time d - date T - event type C - event source u - user c - computer s - strings</pre> |    |

Figure 11: DUMPEL.EXE

Use the NT Schedule service, the AT command, to execute the dumpel command daily.

| 🔀 Command Prompt  |                                                                                                    |
|-------------------|----------------------------------------------------------------------------------------------------|
|                   | e] [ [id] [/DELETE]   /DELETE [/YES]]                                                                                        |
|                   | e] time [/INTERACTIVE]                                                                                                    |
| [ /EVERY:date     | [,]   /NEXT:date[,]] "command"                                                                                               |
| \\computername    | Specifies a remote computer. Commands are scheduled on the                                                                   |
|                   | local computer if this parameter is omitted.                                                                                 |
| id                | Is an identification number assigned to a scheduled command.                                                                 |
| /delete           | Cancels a scheduled command. If id is omitted, all the                                                                       |
|                   | scheduled commands on the computer are canceled.                                                                             |
| ∕yes              | Used with cancel all jobs command when no further                                                                            |
|                   | confirmation is desired.                                                                                                    |
| time              | Specifies the time when command is to run.                                                                                   |
| /interactive      | Allows the job to interact with the desktop of the user                                                                      |
| (auguutdata [ ]   | who is logged on at the time the job runs.                                                                                   |
| /every:date[,]    | Runs the command on each specified day(s) of the week or month. If date is omitted, the current day of the month is assumed. |
| /next:date[,]     |                                                                                                    |
|                   | day (for example, next Thursday). If date is omitted, the                                                                    |
|                   | current day of the month is assumed.                                                                                         |
| "command"         | Is the Windows NT command, or batch program to be run.                                                                       |
|                   |                                                                                                    |
|                   |                                                                                                    |
| K:\home\kathryns> |                                                                                                    |

Figure 12: AT command to automate event log dumps

The nightly tape backup routine then archives the file to tape preserving the data.

### **Interpreting Events**

Monitoring the log files includes viewing and interpreting the event details. The following example is an event detail logged after creating a new user account.

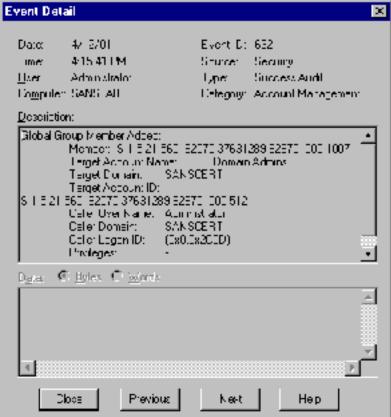

Figure 13: Event Detail/New User

A reference for a complete list of security event descriptions is found in the Microsoft article "Security Event Descriptions" at http://support.microsoft.com/support/kb/articles/q174/0/74.asp.

You can configure Event Manager to filter events on criteria such as user, event id, or specific dates.

| Mew From       View Through       1 K         Image: Events Qr:       Image: Events Qr       Image: Events Qr         Image: Image: Im |
|----------------------------------------------------------------------------------------------------|
| E <u>v</u> ert C.                                                                                                    |

Figure 14: Event Filter

Filtering events is useful for sifting through valid events in an effort to locate events that may indicate unauthorized activity. Just as the Dumpel utility is useful in saving event logs, it can also be used to filter events.

For example, to identify logon failures on a domain controller create a batch file to query the security event log and filter to find the logon failure events as in the following example:

```
Dumpel.exe -s pdcname -l security -m security -e 529 >
dirname\event529.txt
```

This will append all Event 529s to the event 529.txt file for review to identify log on failures on the PDC.

```
Event ID: 529

Type: Failure Audit

Description: Logon Failure:

Reason: Unknown user name or bad password

User Name: %1

Logon Type: %3

Authentication Package: %5 Workstation Name: %6
```

Invalid logon events indicate that a user is entering the wrong password or an unauthorized individual is trying to gain access to the network.

## **Intrusion Detection Systems**

Intrusion Detection Systems collect and analyze data from systems, and attempt to discover statistical patterns of intrusion by comparing the activity to information in a database. The information in the database includes patterns related to known attacks, as well as patterns learned from normal behavior of systems.

Intrusion Detection Systems provide an automated method for collecting and analyzing log file data, comparing network traffic and host log entries to the known and likely methods of attackers. Suspicious activities trigger administrator alarms and send alerts.

A popular product for intrusion detection is *Real Secure* (<u>http://www.iss.net</u>). This product includes Secure Log Manager, a software application designed to meet the requirements of managing system audit logs. On each managed Windows system, the Secure Log Manager Agent monitors the size of all event logs. If a log reaches a set threshold/trigger condition the log is transferred to the Secure Log Manager Collector on a central management platform (the transfer of logs can also be triggered by time). The data may then be used for later analysis or investigation.

# Part III Ensuring audit policy settings, directory and file access logging and event log settings remain in compliance with security policy

The Microsoft Management Console provides a snap-in utility, the Security Configuration Editor, highly useful for configuring and maintaining audit and logging policies. A brief overview of the use of the Security Configuration Editor is provided here. For a step-by-step guide see Lisa Yeo's article "Configuring and Auditing Windows NT With Security Configuration Manager" at http://www.sans.org/giactc/gcnt.htm.

# **Customizing Templates**

The Security Configuration Editor provides templates with standard security settings for workstations, servers, and domain controllers at three basic security levels—default, somewhat secure, and highly secure. These templates can be customized to meet an organization's needs.

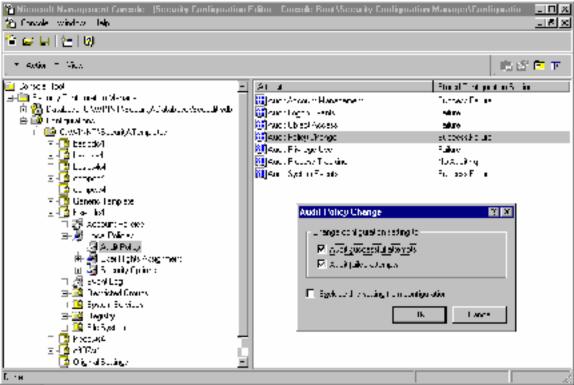

Figure 15: Customizing a Template

After creating customized templates, import the configuration into the database. This activates the template for use in performing a Security Analysis.

| 🚡 Micansoft Management Consule - [Sa                                               | assity Configuration P                                                                                                    | Fuitor - Console Bout\Sc    | and y Condig | nation Narsopa/Database 🖒 📲                | . П X |
|------------------------------------------------------------------------------------|----------------------------------------------------------------------------------------------------|-----------------------------|--------------|--------------------------------------------|-------|
| 🏫 Sevena Section Lan                                                               |                                                                                                    |                             |              | -                                          |       |
| 19 3 M 12 19                                                                       |                                                                                                    |                             |              |                                            |       |
| ] T Adia T Viss   陸山區 米 🗟                                                          | ° 🖻 M                                                                                                    |                             |              |                                            |       |
| 🔄 Console Ficel                                                                    | 1                                                                                                    | Nane                        | Dev          | ani no                                     |       |
| E 🗎 Certris Conintration vaneger                                                   |                                                                                                    | 💬 Accessi Marine            | 1400         | earth and encount indications.             |       |
| 🐴 Duclares I.V./ NHT/Sec. ig/0.                                                    | (derectional)                                                                                                    | Eccal order                 | A. 16        | ing user rights and security opports polic | #:.   |
| 年(愛 ∧ccourd blass                                                                  |                                                                                                    | delikeren tur               |              | d have have any keep to see a              |       |
| at-add no-Polles<br>जिल्ली s-add aug                                               | Select Configuration                                                                                                    | in Import                   |              |                                            |       |
| 🕸 🔛 – externer limerz                                                              | Lukju 🔄 Ten                                                                                                    | p                           | J 🖬 🖆        |                                            |       |
| ij <mark>199</mark> š∧turšuvuva<br>Li ov                                           | 📓 de A                                                                                                    | a water of                  |              | `                                          |       |
| ₩ <u>₩</u> es#0                                                                    |                                                                                                    | NAMES N                     |              |                                            |       |
| — — — — — — — — — — — — — — — — —                                                  |                                                                                                    | is atan<br>≸atan            |              |                                            |       |
| <ul> <li>Identification</li> <li>Identification</li> <li>Identification</li> </ul> |                                                                                                    | անակում։<br>📓 Հայաստ Երկերը |              |                                            |       |
|                                                                                    |                                                                                                    | 🖌 allender                  |              |                                            |       |
| 回, a bativetee<br>图 ···································                            | Janeie Tag 1                                                                                                    | al - as,o∸                  |              |                                            |       |
| 🖌 🏹 hadaari                                                                        | <b>D</b>                                                                                                    |                             |              |                                            |       |
| Fi 🛃 contadol                                                                      |                                                                                                    |                             |              |                                            |       |
| 🗄 🏹 contrewi                                                                       |                                                                                                    |                             |              |                                            |       |
| ជ្រ 🏹 ចំពោះ ហើយត្រោះ                                                               | de namer - weevin                                                                                                    | 1                           |              | Sec. 1                                     |       |
| 🖞 🍮 three 524                                                                      | Avertigen Securiz                                                                                                    | Configuration (Initia       | -            | Carcel                                     |       |
| E 🖼 Averani Do rev                                                                 |                                                                                                    |                             |              | Carte                                      |       |
| 」 (遺 Lust Fakitz                                                                   |                                                                                                    |                             |              |                                            |       |
| - <u>@</u> (Accipity)                                                              | Country of the Country of Country of Country | uni garat on in databuro    |              |                                            |       |
| ≞->⊒ lie Fit c>ciu                                                                 |                                                                                                    | 1                           |              |                                            |       |
| i ≣ ja suura yi Jalaan<br>≣ ≣ ina suura yi                                         |                                                                                                    |                             |              |                                            |       |
| E 🖉 Eventor                                                                        | <u> </u>                                                                                                    | <u> </u>                    |              |                                            |       |
| Jone                                                                               |                                                                                                    |                             |              |                                            | li.   |

Figure 16: Importing Customized Template into Database

# Performing a Security Analysis

Performing an analysis will compare the local system's security configuration to the customized template in the database.

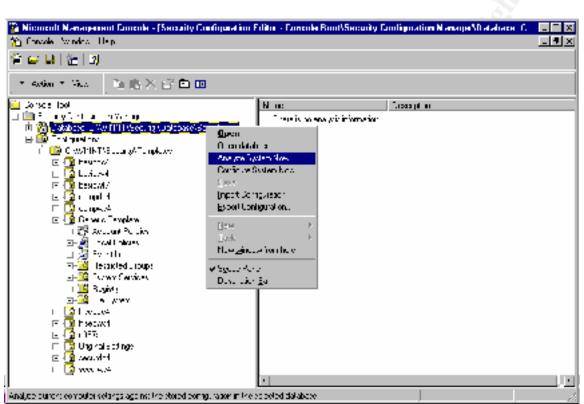

Figure 17: Using the Security Configuration Editor Utility to Perform a Security Analysis

The analysis provides a report that indicates with a red X any deviations from the standard. Note the log size does not comply with the set standard size of 5120 KB.

| 🚡 Nicocolt Nanagement Canade - (Seconity Canfiguration                                                                                                    | Filter - Fancole BootStecority Camb      | quation Manage/Ma |                 |
|----------------------------------------------------------------------------------------------------|------------------------------------------|-------------------|-----------------|
| 📸 Linovole – Winchos – Leip                                                                                                    |                                          |                   | _ <b>- -</b> X  |
|                                                                                                    |                                          |                   |                 |
| - Azim + Hex - Ali 南 × 雪 南 市                                                                                                    |                                          |                   |                 |
| 🛄 Conversion Root 🔹 🖉                                                                                                    | Alabade                                  | Some Danas seas   | whether when an |
| 由 🛄 Genety I nit geni no Hervijes                                                                                                    | 🐯 visorium log see vor spolikisto r Logi | 51., 31.09        | 512. KD, **     |
| 📮 🖓 fajal 🗵 Chwhiththis anitAfalai - Nichailte 🗌                                                                                                    | 📕 Mashan Lo, Sue e Sabady Lo             |                   | 491326          |
| 「 関 Award Arass                                                                                                    | 😥 Makran Lou Silv 'a Systematic          | •                 | 5120 NB, 444    |
| E 🖉 Land Thease                                                                                                    | 📝 Bertin: Smed - ress tu A 🖷 - i         |                   |                 |
| L ) 🗃 Evertua                                                                                                    | 📝 Dectric: Duest encourts Depurity Lon-  |                   | Trables         |
| L — _@ <mark>i Leding: wituestilling:</mark><br>I — E. <mark>∭2</mark> Devertied Tarapa                                                                                                    | 😥 letter field show to fyden ing         | Lineb ett.        | -shier          |
| E Sector Service                                                                                                    | 😥 Idenion netted wiscoketer Leg          | At Nesdec         | ia: Neeced      |
|                                                                                                    | 🔣 Relation real and on subary log 🌷      | Av Nordeo         | Ar Needed       |
| L E C F - PO F (                                                                                                    | 😥 Setation net et la Systemator          | Av Nordeo         | Ar Noticed      |
| 🗆 🗃 Calgaston:                                                                                                    | 🕕 Erst versyder of er de lit yer         | to The post       | Té dé-          |
| E 🙀 Do-TAN Security Lemmes                                                                                                    | II .                                     |                   |                 |
| _ 👔s.aket                                                                                                    |                                          |                   |                 |
| 7-🚺 25:23-4                                                                                                    |                                          |                   |                 |
| <mark>_3</mark> ••/ ••lot                                                                                                    |                                          |                   |                 |
| 🔯 (g 4                                                                                                    |                                          |                   |                 |
| E-📑 conpost                                                                                                    |                                          |                   |                 |
| in the second second se | 9                                        |                   |                 |
| 市 郡 Autour, Huleau<br>東山湖 Toos (Mines                                                                                                    | 9                                        |                   |                 |
| #- <b>2</b> 1 - 2019 - 2019                                                                                                    | 8                                        |                   |                 |
| n jarstviste<br>n jarstviste                                                                                                    | 01                                       |                   |                 |
| H Diview Process                                                                                                    | 9                                        |                   |                 |
| T - ·                                                                                                    | al                                       |                   |                 |
| Long Land                                                                                                    |                                          |                   |                 |
| 1 <b>n</b>                                                                                                    |                                          |                   |                 |

Figure 18: Security Analysis Results Indicating Deviations from Standard Policy-Log Size

Perform analysis on all new systems, after system modifications, and on a regular basis on all systems to ensure compliance.

## Bringing a System Into Compliance

After identifying systems not in compliance the *Configure System Now* option will reconfigure the system according to the template imported into the database.

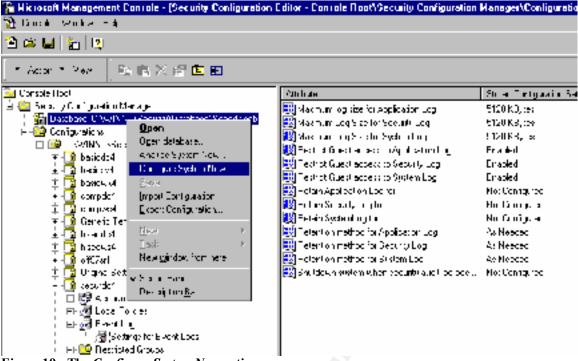

Figure 19: The Configure System Now option

The GUI interface configures a local machine. The command line utility, SECEDIT.EXE is available for analyzing and configuring remote hosts.

| 🔀 Command Prompt                                                                                                    |                                                                                                    | _ 2 × |
|----------------------------------------------------------------------------------------------------|----------------------------------------------------------------------------------------------------|-------|
|                                                                                                    | Configuration Tool Version 1.0 (Windows NF 4.0)<br>ecurity policies of the system                                                                                                    | -     |
| acceptit (Annalysic ( $\Delta$                                                                                                    | configure : Zesport : Zvalidate)                                                                                                    |       |
| (2) Analyse Analyse Analyse Control (3) Analyse Analyse Ana | nfigures your system.<br>alyze's your systems security settings.<br>nerates a configuration template from a database.<br>Ifdates a configuration template.                                                                                                    |       |
| Choose a number for a                                                                                                    | are help on the subject: 1                                                                                                    |       |
| cecedit /configure LA<br>E/dh filename                                                                                                    | cFg filenamel L/areas Areas]  /overwrite]<br>  [/log LogPath] [/verhose] [/quiet]                                                                                                    |       |
| ∕cfg lilename                                                                                                    | Path to configuration file that will be loaded<br>into the database (Adb) prior to performing the<br>configuration.                                                                                                    |       |
| CROUP_MONT<br>USER REGNES<br>DSOBJECTS<br>RECKEYS<br>PELESTORE<br>SEDUICES                                                                                                    | <ul> <li>Specifies the security areas to be processed. Default all areas. Each area should be separated by a space:</li> <li>Local pulicy and donain pulicy for the system.<br/>including account pulicies, audit pulicies, and etc.</li> <li>restricted group settings (only for groups specified in profile),<br/>user logon rights and privilage granting.</li> <li>security on directory objects.</li> <li>security on local file storage,<br/>security configuration for all defined services.</li> </ul> |       |
| /overwrite -                                                                                                    | Specifies that the contents of the database C/db) should be overwritten by the contents of the configuration file $\langle /cf_T \rangle$ .                                                                                                    |       |
| Alb filename —                                                                                                    | Path to database that SCE will use to conFigure the<br>system.<br>IF this parameter is not specified, the last<br>configuration/analysis database is used. If there is<br>no provious database.<br>XwindirX'vecuritg'vlatabase\secodit.cdb is used.                                                                                                    |       |
| ∕log LogPath -                                                                                                    | Path to lag file for the process. If not provided, progress information is autput to the cansole.                                                                                                    |       |
| Zvenboce -                                                                                                    | Specify detailed progress information.                                                                                                    |       |
| Figure 20. SECEDIT FX                                                                                                    | E to configure remote hosts                                                                                                    |       |

Figure 20: SECEDIT.EXE to configure remote hosts

Using NT's scheduler and scripts will greatly enhance the ability to maintain audit and log settings by automating the process of analyzing and reconfiguring systems. Following is a batch file that will analyze and configure a system's security settings in accordance with the template securdc4:

c:\>secedit /analyze /cfg winnt\security\templates\securdc4.inf

# Part IV Common Auditing Practices

## **Defining an Audit Policy**

An organization's Security Policy will include specifications for auditing and logging. The security risks relative to the environment determine what information to log and save. Defining a Security Policy includes identifying service levels, sensitive files, and potential threats. Auditing should target events that could indicate unauthorized activity, such as repeated unsuccessful logon attempts of the Domain Administrator account. Some environments may decide to periodically log access to sensitive files to verify proper rights assignments. An administrator may want to track the activities of particular users or administrators, or reconstruct a sequence of events to identify and document malicious behavior.

Be cautious not to log so many events that critical events get lost in the sheer volume of data in the logs. Also, be aware that logging full administrators may not provide accurate information as full administrators can change the security log.

### **Recommended Auditing Practices and Associated Event IDs**

### Logon and Logoff

Logon and logoff are key events and almost all auditing policies include this selection, as it is a fundamental indication of people's use of the system.

The following logging events will show you who is loging on and off, and the reason for success or failure. Logon attempts from unknown users or from expired accounts could indicate attempted break-ins.

```
Event ID: 528

Type: Success Audit

Description: Successful Logon:

User Name: %1 Domain: %2

Logon ID: %3 Logon Type: %4

Logon Process: %5 Authentication Package: %6

Workstation Name: %7

Event ID: 529

Type: Failure Audit

Description: Logon Failure:

Reason: Unknown user name or bad password

User Name: %1 Domain: %2

Logon Type: %3 Logon Process: %4

Authentication Package: %5 Workstation Name: %6

Event ID: 530

Type: Failure Audit

Description: Logon Failure:

Reason: Account logon time restriction violation

User Name: %1 Domain: %2

Logon Type: %3 Logon Process: %4

Authentication Package: %5 Workstation Name: %6
```

Event ID: 531 Type: Failure Audit Description: Logon Failure: Reason: Account currently disabled User Name: %1 Domain: %2 Logon Type: %3 Logon Process: %4 Authentication Package: %5 Workstation Name: %6 Event ID: 532 Type: Failure Audit Description: Logon Failure: Reason: The specified user account has expired User Name: %1 Domain: %2 Logon Type: %3 Logon Process: %4 Authentication Package: %5 Workstation Name: %6 Event ID: 533 Type: Failure Audit Description: Logon Failure: Reason: User not allowed to logon at this computer User Name: %1 Domain: %2 Logon Type: %3 Logon Process: %4 Authentication Package: %5 Workstation Name: %6 Event ID: 534 Type: Failure Audit Description: Logon Failure: Reason: The user has not been granted the requested logon type at this machine User Name: %1 Domain: %2 Logon Type: %3 Logon Process: %4 Authentication Package: %5 Workstation Name: %6 Event ID: 535 Type: Failure Audit Description: Logon Failure: Reason: The specified account's password has expired User Name: %1 Domain: %2 Logon Type: %3 Logon Process: %4 Authentication Package: %5 Workstation Name: %6 Event ID: 538 Type: Success Audit Description: User Logoff: Domain: %2 Logon Type: %4 User Name: %1 Logon ID: %3 Event ID: 539 Type: Failure Audit Description: Logon Failure: Reason: Account locked out User Name: %1 Domain: %2 Logon Type: %3 Logon Process: %4 Authentication Package: %5 Workstation Name: %6

Interpreting the events includes an understanding of the different types of logons.

The logon type indicates how a user successfully logged on. Event ID 528, Type 2 indicates a console logon. Event ID 528, Type 3 indicates a connection over the network, such a through a drive mapping. A Type 5 login indicates a service logon and Type 4 is a batch job logon. You will see a Type 7 logon when a user unlocks a workstation.

Event ID 538 is ID 528's corresponding logoff event. This provides the duration of the user's logon session. This information provides a history of a user's successful access to a particular computer.

| Li ji Mixe T      | war-Security Lag<br>juine Ho |           |                 |       |                |           |  |
|-------------------|------------------------------|-----------|-----------------|-------|----------------|-----------|--|
| Dalo              | Linu:                        | Summer    | Delogory        | Event | Hoor           | Durquider |  |
| <b>4</b> 12 901   | 8 19:52 AM                   | Becarby   | Environauco     | 570   | Administratory | SAN3 AT   |  |
| <b>0,</b> 7/ 9/01 | 9 09:10 AM                   | Becurity  | Logo yuqqafi    | 500   | Administrator  | SANGLAD   |  |
| S, 7 9,01         | 9 09:10 AM                   | Becurity  | Fridade Loo     | 579   | Administrator  | SANGLAD   |  |
| S, 7 9,01         | B 05:16 AM                   | Becurity  | Logo yuqqati    | 520   | Administrator  | SANGLAD   |  |
| 🔍 / QOL -         | 100:24 FM                    | Beetrie   | Policy Intergo  | 612   | Administrator  | SANGLAD   |  |
| 📢 sjor -          | 1 35.09 Ptd                  | Stark     | For the Indian  | 612   | Admin Chator   | SANSLAB   |  |
| 🔍 () S(OL –       | 1.34,18 PM                   | Stark     | Proibeo de      | 573   | Admin Chator   | SANSLAB   |  |
| 🕵 () S(OL –       | 1 33.21 PM                   | Scorte    | Policy their gu | 612   | Admin Chator   | SANSLAB   |  |
| 🔍 ને સંગા         | 1 33.04 PM                   | Security. | Policy that get | 612   | Administroup   | SANGLAB   |  |
| 🔍 - 2 3 O I 👘     | 12 C6.35 PM                  | Decci N   | Drviece use     | 573   | Administro.or  | SANGLAB   |  |
| N 301             | 12 06:35 7:4                 | Decurity  | Projece Jae     | 573   | Administroup   |           |  |
| 🔍 ને સંગો         | 12 CE 35 PM                  | Second-   | Drvi apa Use    | 573   | Administration | SANG AB   |  |

Figure 21: Logon/Logoff Events - Corresponding Ids 528 and 538

| Event De      | tail                                                                                                    |                                          |           | ×   |
|---------------|----------------------------------------------------------------------------------------------------|------------------------------------------|-----------|-----|
| imer<br>Llaer | 47 E/01<br>9+9106 AM<br>Administrator<br>en SANSTAN                                                                                          | 50°°                                     | Security. |     |
| Descript      | ion:                                                                                                    |                                          |           |     |
| місар         | sful Locor:<br>Use: Name:<br>Domain<br>Logon ID.<br>Logon Type:<br>Logon Process<br>4. theolitiannel !<br>SCFT_AUTHENTIC<br>Works: at on Nam | FORADE<br>DATION_PACKAGE_<br>ne: SANELAE | V1_0      | T I |
|               |                                                                                                    |                                          |           | 4   |
|               |                                                                                                    |                                          |           |     |
|               | Clove Blav                                                                                                    | ruly <u>N</u> ext                        | <u></u> = |     |

Figure 22: Logon Type 7 – Unlocking a Workstation

The most common logon failure, Event ID 529, results in the message *Unkown user name or bad password*. Multiple Event IDs 529 may alert an administrator to a possible brute force attack.

### Startup, Shutdown, and System

All policies should include auditing this activity. Many times servers are located in outof-the-way rooms, providing ideal cover for an intruder. An unexpected startup or shutdown event may indicate an improperly secured machine, an intrusion, or a system crash. Utilities exist that allow remote reboots, a different type of security threat that might indicate an intruder's attempt to activate a Trojan.

The Event IDs associated with startup and shutdown are:

```
Event ID: 512

Type: Success Audit

Description: Windows NT is starting up.

Event ID: 513

Type: Success Audit

Description: Windows NT is shutting down. All logon sessions will

be terminated by this shutdown.
```

*Security Policy Changes* – all policies should audit changes to the security policy as it effects what events are actually written to the log files. An administrator relies on log files and must be confident that they are reflecting intended information. Changes to Audit and Rights policies are infrequent occurrences and unauthorized changes may indicate an intruder's or malicious administrator's attempts to cover tracks.

| 📫 Liyant Yis      | NINE - Security Log | on MSANSE  | 4U                                                                    |      |
|-------------------|---------------------|------------|-----------------------------------------------------------------------|------|
| 10 Yes (          | Ottore H-Aj         |            |                                                                       |      |
| Date              | Time                | Source     | Category Event User Computer                                          |      |
| a, 4090 n         | 1223/144            | -iecurity  | Unloy Charge 140 April restrict Ref. 48                               |      |
| <b>%</b> 47537    | 12224144            | -i=curity  | Of emergences (FF)77 FM6-M-6 A-8                                      |      |
| <b>3</b> 4793 *   | 1022281.44          | -terautity | Every Delaid                                                          |      |
| <b>%</b> 47537    | 1022281.44          | -terautity | Every Delali                                                          |      |
| <b>%</b> 47937    | 12228144            | -terautity | Delet 7/10/01 Event 3: 012                                            |      |
| <b>%</b> 4753 *   | 1022281.44          | -terautity |                                                                       |      |
| <b>%</b> 47937    | 1002281.04          | -terautity | Tine 1.27.37 FH Scale Scale,                                          |      |
| <b>%</b> 4/19/17  | 107728144           | -l-rainly  | He Administration Two Status e Annal<br>Communications Communications |      |
| N 4754 T          | 107728144           | -l-rainly  | Comp. SANELAS Compro Prior Transp                                     |      |
| N 479-7           | 107728144           | -l-rainly  | Description                                                           |      |
| N 4797            | 10728144            | -l-rainly  | Aud of Veloy Changes                                                  |      |
| <b>%</b> 4/19/17  | 12778144            | -l-rainly  | they Fulk a                                                           |      |
| N 4754 T          | +59 52 AM           | -l-rainly  | Simples Extension                                                     |      |
| <b>%</b> 47501    | 5 59,1 3 AM         | deanly.    | <ul> <li>System<br/>Lager Accord</li> </ul>                           | 24   |
| <b>%</b> 4/15/01  | 259/13404           | deanly.    | Conjection of the second                                              | 24   |
| <b>%</b> 4/15/UT  | 2 59/13 444         | deanly.    | Thickege Use                                                          | 24   |
| <b>3</b> 4780°    | 1 35.241 14         | deanly.    | Dutaku Fucking                                                        | 24   |
| <b>4</b> 4180°    | 1 35.J31 f4         | deanly.    | <ul> <li>Politik Transport</li> <li>Account Mainagement</li> </ul>    | 24   |
| <b>%</b> 4780°    | 1 34,131 14         | deanly.    |                                                                       | 24   |
| N3174 SC          | 33.2 Ft-1           | Beauty     | Digles C Ester C Science                                              | - 21 |
| N314/             | 33.34 Ft-1          | Beauty.    |                                                                       | - 21 |
| N314.             | 2.06.35 Ft-1        | Beauty.    |                                                                       | - 29 |
| <b>%</b> 4/18/C   | 2.06.35 Ft-1        | Beauty.    |                                                                       | - 24 |
| N3174             | 2.06.35 Ft-1        | Beauty.    | 21                                                                    | - 24 |
| <b>3</b> 4/18/C   | 2.06.35 Ft+         | Beculty    |                                                                       | - 31 |
| <b>3</b> 4/18/C   | 2.06.03 Ftv         | Beculty    |                                                                       | - 21 |
| <b>3</b> ,4/18/0  | 2.06.03 Ftv         | Security.  | The second second second                                              | - 23 |
| <b>X</b> 4/18/C   | .59.32 Abi          | Beculty    | Соко Пломогия Пема Воф                                                |      |
| <u>\$</u> ,4/18∕C | .59.32 AM           | Becchy.    |                                                                       | •    |

Figure 23: Event Detail Policy Change – turning off all logging

Also, it is critical to monitor the event ids associated with the log files.

```
Event ID: 516

Type: Success Audit

Description: Internal resources allocated for the queuing of audit

messages have been exhausted, leading to the loss of

some audits.

Number of audit messages discarded: %1

Event ID: 517

Type: Success Audit

Description: The audit log was cleared

Primary User Name: %1 Primary Domain: %2

Primary Logon ID: %3 Client User Name: %4

Client Domain: %5 Client Logon ID: %6
```

#### User and Group Management

These events provide a log of administrator's activities. An intruder will attempt to obtain administrator level privileges as it allows further compromising the system. A security administrator may also want to audit these events to ensure that multiple administrators are coordinating their activities and in the process are not creating any security holes.

Events to monitor include checking for additions to the Administrators group, creation of new accounts and to which groups they were added.

Event IDs associated with changes to the Administrator's group:

```
Event ID: 632

Type: Success Audit
Description: Global Group Member Added:

Member: %1

Target Domain: %3

Caller User Name: %5

Caller Logon ID: %7

Event ID: 633

Type: Success Audit
Description: Global Group Member Removed:

Member: %1

Target Domain: %3

Caller User Name: %5

Caller Domain: %3

Caller User Name: %5

Caller Domain: %6

Caller Logon ID: %7

Privileges: %8
```

New user accounts:

Event ID: 624 Type: Success Audit Description: User Account Created: New Account Name: %1 New Account ID: %3 Caller Domain: %5 Description: User Account Created: New Domain: %2 Caller User Name Caller Logon ID Description: User Account Created: New Domain: %2 Caller Logon ID Privileges %7

Caller User Name: %4 Caller Logon ID: %6

### File and Object Access

Logging file access can generate voluminous data and has the potential of slowing down system performance depending on how many object you audit and how often they are accessed. Auditing highly important resources is critical, however, object access should be used sparingly. Critical files to audit include an organization's sensitive material such as financial information, human resources, business strategy, etc. This auditing information ensures proper access permissions. Other files a security administrator might want to audit include access or changes to the SAM, the registry, or other operating system files that might indicate an intrusion.

The object access category has three events: 1) Event ID 560, object opened, 2) Event ID 562, handle closed, and 3) Event ID 564 object deleted. The two main events, Ids 560 and 562 are complementary events similar to the logon and logoff events, and allow an administrator to determine the length of time the user had the object open. Objects can be accessed different ways, the same way logon and logoff events indicate different types of logons.

The event detail will show the logon session of the user and will indicate if the user accessed the object directly or through a client/server application. For example, if a user accesses a file share over the network, the user's local workstation service connects to the server service on the remote system. In this case, the Primary User Name is System and the Client User Name is the user's logon id. Accessing a file on a local system will indicate the user's logon id as the Primary User Name.

| Event Vie        | wer-Sacurity Log<br>actine p | ) on NSANSLAD  |                   |                             |                                  |                             |         |
|------------------|------------------------------|----------------|-------------------|-----------------------------|----------------------------------|-----------------------------|---------|
| Huh:             | linna                        | Source:        | Calogory          | Execut                      | Harr                             | Dampader                    |         |
| <b>Q</b> 419(01  | 2:22.24 PM                   | Sec. y         | Pi vilogo Upe     | 570                         | Administrato                     | <ul> <li>SANGLAD</li> </ul> |         |
| 419,01           | 2:2211 PM                    | Sec. ý         | Pi viloĝo Use     | 570                         | Administrato                     | r SaNGLAD                   | 1       |
| Q 4/19/CI        | 2:21 CL FM                   | Sec. 👽         | Detailed Trac in  |                             | <ul> <li>Administrato</li> </ul> |                             |         |
| 4/19/01          | 2:21 - S FM                  | Geo. ty        | Object Access     | 560                         | Administrato                     |                             |         |
| 4,19,01          | 2.2179 PM                    | Section        | Oble <u>tanie</u> | 562                         | SUSTEM                           | SONR 68                     |         |
| <b>Q</b> 4/19/01 | 2.2179 PM                    | Selling        | Oble Event Data   | 1                           |                                  |                             | 8       |
| 4/19/CI          | 2.21 +9 PM                   | Selling        | Oble              |                             |                                  |                             |         |
| <b>Q</b> 4/19/01 | 2.21 ×9 PM                   | Selling        | Obe bae           | 40.00                       | Lo                               | e9 D - 56.                  |         |
| % 4/19/CT        | 2.21 ×8 PM                   | Selvin         | Dep Time          | 2.2 A3 FH                   | - Su                             | ure Sacry                   |         |
| <b>%</b> 47901   | 2.2144196                    | Second         | Obel Haa          | Auferini de M               | • To                             | an Burn to Au B             |         |
| 🔍 4/19/4 1       | 5.7144198                    | Sec. 2 Million | Other Computer    | SANSLAS.                    | Ca                               | tecta, ElleviAceter         |         |
| 41911            | 25/142198/                   | Setury         | Ohe .             |                             |                                  |                             |         |
| <b>L</b> 4790 1  | 25/142198/                   | Setury         | Dhe Broups        |                             |                                  |                             |         |
| <u>(</u> 479.11  | 22140 FM                     | Set. y         | Othe              | Cinier: Sera                |                                  |                             | - L     |
| 47371            | 22140 FM                     | Set. y         | e út              | Uplec: I (pel<br>Culou Nurr |                                  | CATAGORI IN LINE            |         |
| 47811            | 22140 FM                     | Set. y         | 060               | have been                   |                                  |                             |         |
| <u>4,478</u> ,71 | 224103 FM                    | Hor. Y         | Oho               | Costalion D                 | > លេខ.ឈ.2                        |                             |         |
| 4.19.11          | 22105 PM                     | Set. Y         | Oho               | Fideces I.C.                | 21:621:25                        | 3                           |         |
| <b>1,</b> 419,01 | 2:21 CC PM                   | Sec. y         | Obje              | Frie o isas<br>Friez Con    |                                  | n rv                        |         |
| <b>Q</b> ANSCI   | 2:21 CC FM                   | Sec. ý         | )bje              | l megulos:                  |                                  |                             |         |
| 419CI            | 2:21 CC FM                   | Sec. 🔬         | )bje              | Cler (U., i)                |                                  |                             |         |
| 419.01           | 2.21 35 PM                   | Selling        |                   |                             | u ta ca                          |                             |         |
| 41901            | 2.21 27 PM                   | Sellinia       | Dbe Pata 1        | Bis C                       | Weige                            |                             |         |
| 4/19/CI          | 2.21 27 PM                   | Selling        | Obe               |                             |                                  |                             | <u></u> |
| Q 4/19/CT −      | 2.21 27 PM                   | Selling        | Profil III        |                             |                                  |                             | Q1 0    |
| ¥1901            | 2.21 27 PM                   | Selvin         | Profil III        |                             |                                  |                             | 01.0    |
| €4/I9/CI         | 2.07 52 PM                   | Selvin         | Profil III        |                             |                                  |                             | EL L    |
| Q.47901          | 5 D/05 PM                    | SH LOW         | Obe 1             |                             |                                  |                             | 1.1     |
| ្តីស៊ុះស៊ុះ។     | 5.1755.196                   | SH CV          | Obe               |                             |                                  |                             |         |
| •I               |                              |                |                   | NA .                        | Energia de                       | No. The                     | J       |

Figure 24: Event ID 560 – Object Access, System as Primary User

The object access category *object deleted*, Event ID 564, indicates a Handle ID and Process ID. Linking the Handle ID, Event ID 564, to the corresponding object opened event, Event ID 560, identifies the user and the object deleted.

res i

|                                                                                                    | anei - Securițe Lo,<br>Obligită - Leo                                                                                                    | g on WSANSLAU                                                                                                    |                                                                                                 |                                                                                                    |                                                                                      |                                                                                                    |             |
|----------------------------------------------------------------------------------------------------|----------------------------------------------------------------------------------------------------|----------------------------------------------------------------------------------------------------|-------------------------------------------------------------------------------------------------|----------------------------------------------------------------------------------------------------|--------------------------------------------------------------------------------------|----------------------------------------------------------------------------------------------------|-------------|
|                                                                                                    |                                                                                                    | Source                                                                                                    | Category.                                                                                       | Event                                                                                                    | llear                                                                                | Computer                                                                                                    |             |
| Date<br>4 (19.01)<br>4 (19.01)<br>4 (19 | Time<br>27:340 PM<br>27:305 PM<br>27:305 PM<br>27:300 PM<br>24:300 PM<br>24:30 | Source<br>Succey<br>Sourcey<br>Sourcey | Ocjery,<br>Ocjery,<br>Ocjery,<br>Ocjery,<br>Ocjery,<br>Ocjery,<br>Ocjery,<br>Ocjery,<br>Ocjery, | icos 200<br>icos 200<br>icos 2 | Mic A<br>rator<br>18 I<br>19 I<br>19 I<br>19 I<br>19 I<br>19 I<br>19 I<br>19 I<br>19 | SANGLAE<br>SANGLAE<br>SANGLAE<br>SANGLAE<br>SANGLAE<br>SANGLAE<br>SANGLAE<br>SANGLAE<br>SANGLAE<br>SANGLAE<br>SANGLAE<br>SANGLAE<br>SANGLAE<br>SANGLAE<br>SANGLAE<br>SANGLAE<br>SANGLAE<br>SANGLAE | N 0000000 N |
| ଷ୍ଟ ଏମଥର 1<br>ଷ୍ଟ୍ର ଏମଥର 1<br>ଷ୍ଟ୍ର ଏମଥର 1<br>ଷ୍ଟ୍ର ଏମଥର 1<br>ଷ୍ଟ୍ର ଏମଥର 1                                                                                                    | 24001 - 94<br>24321 - 94<br>24321 - 94<br>24321 - 94<br>243219 - 94<br>243219 - 94                                                                                                    | Kenuriy<br>Becuriy<br>Becuriy<br>Becuriy<br>Becuriy                                                                                                    | Ocjent<br>Ocjent<br>Ocjent<br>Privitec<br>Privitec                                              | ign @ Bee                                                                                                    | C gab                                                                                |                                                                                                    | Å           |
|                                                                                                    |                                                                                                    |                                                                                                    |                                                                                                 | <u></u>                                                                                                    | Levor                                                                                | Beal   Let:                                                                                                    |             |

Figure 25: Event ID 564 Object Delete Handle ID

| Date              | _pacns _eo<br>Llinne | Source   | Gategory      | L vent              | User           | Gamputer                 |    |
|-------------------|----------------------|----------|---------------|---------------------|----------------|--------------------------|----|
| <u>, 17 9</u> (01 | 213,40 PM            | Scorte   | Prvilugu Uuv  | 578                 | Adminicast.    |                          |    |
| Q () 201 -        | 2 - 3,35 PM          | Subarto  | Dboll Acces   | Ē62                 | Adminicas).    |                          |    |
| Q., 201           | 2 - 3,33 PM          | Subrty   | Dboll Access  | 562                 | Adminicas).    |                          |    |
| Q ( 20)           | 213.33 PM            | Subrty   | Dboll Access  | 560                 | Adminicas).    |                          |    |
| 🤹 ( a) ( i        | 2 - 3,33 PM          | Subarto  | Dourace.      | E62                 | Adminita et.   |                          |    |
| Q ( 20)           | 2 - 3,33 PM          | Subarto  | Dourace.      | E6-1                |                | I SANSLAE                |    |
| - 10 a 01         | 21333 PM             | Scourte  | Oblet. Access | 560                 |                | I SANSLAE                |    |
| <b>Q</b> (*) 3(01 | 2 43.32 Trid         | Security | Oble          | 664                 |                | . 54.61 AE               |    |
| 🕻 🖓 3(0) -        | 2 43.32 754          | Securio  | Obel, Eventi  | letel               |                |                          |    |
| Q ( 30)           | 2 +3.27 TVI          | Securio  | Oble_         |                     |                |                          |    |
| Q (* 30)          | 2 +3.27 TVI          | Securio  | Obel Cou      | 4/19/0              |                | E-vr.10. 060             |    |
| Q (* 30)          | 2 +3.27 TVI          | Securio  | Obel, Inc.    | 1:1331              | 19             | Source Lecuity           |    |
| <b>1</b> (1) 3(2) | 2 + 3,26 Trid        | Securio  | Obel _wat     | ACTIVIC:            | excr           | yox cocess wet           |    |
| 🤹 ( 3,0) -        | 2 +3.24 TM           | Securio  | Obel Doc      | uter: CANSLA        | £              | Estegory: Object modess. |    |
| 🤹 (j. 201         | 2 43.24 754          | Security | Obles. Sec.   |                     |                |                          |    |
| 🤹 (j. 201         | 2 43.24 754          | Security | 21.00         |                     |                |                          |    |
| Q ( 30)           | 2 43.24 754          | Security | Oble. 14      | մ Դրեր<br>Դիլեր Դ   | er-on Teruñ    | _                        |    |
| N + 301           | 2 43.24 TM           | Security | Obel.         | Jbject              |                | ?                        |    |
| N 9 301           | 2 43.24 TM           | Security | Obel.         | 06.01               |                | ni waki aku ya kup       |    |
| N 9 301           | 2 43.24 TM           | Security | Obel.         | New La              |                |                          |    |
| 10£ 0             | 2 +3.24 TM           | Securio  | Obel.         | Uperation           |                |                          |    |
| (4) 301           | 243.21 754           | Securio  | Obel.         | ກັບແກດ<br>ອີກັນສະມີ |                | (415<br>: 140            |    |
| 10£ 0             | 243.21 754           | Securio  | Obel.         | hina, L             |                |                          |    |
| ર્ય તેમાં ન       | 245.21 PM            | Securio  | Obel.         |                     | ogen up (Malle |                          |    |
| ર્ય તેમાં ન       | 245.21 PM            | Securio  | Obel.         | @ <u>1</u> ,00      | C Small        |                          |    |
| ર્ય તેમાં ન       | 242.21 194           | Securio  | Obel.         | 6. 200              | - <u></u>      |                          | _  |
| Ne Riji           | 24021 24             | Securio  | Obel.         |                     |                |                          |    |
| ເຈົ້າ ເປັນ        | 24219 24             | Securio  | Trailed 1     |                     |                |                          |    |
| N (n              | 24-19-24             | Security | trud-a        |                     |                |                          |    |
|                   |                      |          |               |                     |                |                          |    |
|                   |                      |          |               |                     |                |                          | ШE |
|                   |                      |          |               |                     |                |                          |    |

Figure 26: Event ID 560 Cross-Referencing Handle ID and Indicating File Deleted and User Name

As a reminder and as mentioned above in Part I Step 2, enabling object access auditing is a two-step process. First object auditing must be enabled in User Manager by selecting the category, and then specific directories and files are selected for auditing.

### Process Tracking

Process tracking tracks which programs a user is running on a workstation and which programs a server is running. Auditing these events, when combined with object access auditing, are useful when it is necessary to investigate a user's activities. The Event Details indicate which executable a user opened, by which user, and when the process was exited.

The two events associated with process tracking are Event ID 592, *creating a new process*, and Event ID 593, *exiting a process*.

|                                                 | _pach;ep                       | 0                     | 0                       | In              |                                     | 0                                 |          |
|-------------------------------------------------|--------------------------------|-----------------------|-------------------------|-----------------|-------------------------------------|-----------------------------------|----------|
| )ate                                            | Time                           | Source                | Category                | Event           | User                                | Camputer                          |          |
| <u>4</u>                                        | 3 05.33 PM                     | Secure                | Oblet. Access           | 560             | Administration                      |                                   |          |
| <u>, 10, 10, 10, 10, 10, 10, 10, 10, 10, 10</u> | 3 05.33 PM                     | Security              | Oblet, Access           | 560             |                                     | JI EANELAE                        |          |
| 47 3(01                                         | 3 05.33 TM                     | Security              | Depres Trocki           | 9592            |                                     | a EANSLAE                         |          |
| ( N 301                                         | 8 CE.22 TM                     | Securio               | Deta Fyent Det          |                 | 1 haini 1 d                         | . FALCINE                         | 2        |
| <u>रितिकम्</u> याः                              | 317.58 M                       | Securio               | 260                     | лı              |                                     |                                   | -        |
| <u>1974</u>                                     | 24 (40 ) NA                    | Secondy.              | in sala<br>Ditana 19400 | 4219201         |                                     | -endlig 650                       |          |
| 947 <del>1</del> 1                              | 2.4 · 35 · 24                  | Secondy.              |                         | 2000 C          |                                     | nan da seconda<br>Nace - Seconda  |          |
| 14140                                           | 24 - 33 PM                     | Secondy<br>Controls   |                         | - Carnin - Dala |                                     | rana seranas<br>Ale Sulasekolun I |          |
| 147 A.U.                                        | 2.4 - 33 PM                    | Security<br>Manual    |                         | SCN5 AB         |                                     | aren 1911 betailen Treckin        |          |
| 147 A H                                         | 2,4 -33, PM<br>2,4 -33, PM     | Mercurity<br>Marking  | tabi au                 | 100 m           |                                     | e en y trenden neux a             |          |
| (421-0)<br>(221-0)                              | 2.4 - 33 - 54<br>2.4 - 33 - 54 | Mercurity<br>Mark the |                         | ••              |                                     |                                   |          |
| (4) (0 U                                        | 2.4 - 32 - 54                  | Mercurity<br>Marcuri  | Uhlei Andvio            | ocess kas de    |                                     |                                   | <b>A</b> |
| (२१२) स्थाः<br>(२११ स्थाः                       | 2.4 (32 - 54                   | Menuely<br>Menuely    | Uher Comme              | H & Put p       |                                     |                                   |          |
| 147.40                                          | 7 - 17 - M                     | Secury                | Dihjer<br>Dihjer        | Inege Field     | erse – HISTRAG<br>Jese Lie 2062 JUN |                                   |          |
| 147.41                                          | 2 - 27 - 3                     | Secury                | Dhe:                    | User Narra      |                                     |                                   |          |
| 14.60                                           | 2 - 27 - 3                     | Seculy                | Dher                    | Date - Anton    | SCHADE                              | RT .                              |          |
| 14.40                                           | 2 4 126 -134                   | Seculy                | Dher                    | Logen 20        | TURAU LI ACI                        | (32.,                             |          |
| 12.40                                           | 21.24-34                       | Secuely 19            | Other                   |                 |                                     |                                   |          |
| the an                                          | 21.24-34                       | Secury                | Other                   |                 |                                     |                                   | A0000003 |
| e de m                                          | 21.24-34                       | Secuely 1             | table a                 | e.              |                                     |                                   |          |
| ંગવેલાં                                         | 21724 - 4                      | Seculy                | Oho: Date (             | Sight C         | ≝aa                                 |                                   |          |
| ¢ ý à01 -                                       | 210:24 PM                      | Security              | Oble:                   |                 |                                     |                                   | ŝ        |
| V 201                                           | 2 10:24 PM                     | Security              | Object                  |                 |                                     |                                   |          |
| V 901                                           | 2 10:24 PM                     | Sec. ity              | Obje:                   |                 |                                     |                                   |          |
| ( / a/01                                        | 2 0:24 FM                      | Secury                | Obje:                   |                 |                                     |                                   |          |
| ( ) a(01                                        | 2 0:21 FM                      | Secury                | 0bje: ∢                 |                 |                                     |                                   | CD-I     |
| 10,6 1                                          | 2 0:21 FM                      | Scc. ( b)             | Obje:                   |                 |                                     |                                   |          |
| ( ) ajor                                        | 2 0:21 FM                      | Scc. ( b)             |                         | he              | Fowirus                             | Net Help                          |          |

Figure 27: Process Tracking – Creating a New Process by Opening User Manager

### Conclusion

Utilizing NT's Auditing feature provides an additional layer of security allowing security administrators to track unauthorized activity. While auditing is a record of what has already happened, it can be useful in preventing further intrusion, and for exposing weaknesses in your existing security system. Auditing provides a history of changes made to the system, and it can provide the information necessary to prosecute an attacker, or identify malicious administrators.

Key to utilizing auditing effectively is managing the log files. Regular review of log files, sorting for key information, proper log file configuration and archive procedures requires planning and coordination with the organization's security policy.

Because networks and systems are almost always in a state of change it is critical to maintain the standards set for auditing practices. Microsoft's Security Configuration Manager provides an excellent method for reviewing and identifying non-compliant systems. It also provides centralized management features that make it simple to bring non-compliant systems into compliance as soon as they are identified. It can also be used to ensure new systems added to the network are within compliance.

NT's scheduler and batch files greatly enhance the ability to maximize the benefits of auditing by automating procedures. Use the DUMPEL utility to preserve log file data; use the SECEDIT utility to ensure system compliance; create files highlighting significant security events using the DUMPEL utility to sort event ids; and use the AT command to automate and schedule these tasks on a regular basis. Intrusion Detection Systems provide similar services as these utilities, as well as provide the added benefits of user-friendly interfaces and reports, and automated alerts. a.

### References

Brenton, Chris, <u>Mastering Network Security</u>. Alameda, California: SYBEX Inc., 1999. 70-71.

Anonymous, <u>Maximum Security</u>, <u>A Hacker's Guide to Protecting your Internet Site and</u> <u>Network</u>, <u>Second Edition</u>. Indianapolis, Indiana: Sams Publishing, 1998. 70-71.

Sutton, Stephen A., <u>Windows NT Security Guide</u>. Reading, Massachusetts: Trusted Systems Services, Inc., 1997. 193-221.

Smith, R. Franklin. "The NT Security Log – Your Best and Last Defense." 3 August 2000. URL: http://www.microsoft.TechNet/winnt/ntsecuri.asp (28 March 2001).

Smith, R. Franklin. "Interpreting the NT Security Log – Use the Security Log to track user's activities." 4 August 2000. URL: http://www.microsoft.TechNet/winnt/ntsecuri.asp (28 March 2001).

"MS Security Configuration Manager for Windows NT 4 White Paper." 12 January 2000. URL: http://www.microsoft.com/technet.winnt/winntas/technote/scmnt4.asp (23 March 2001).

"Security Event Descriptions." 21 June 2000. URL: http://support.microsoft.com/support/kb/articles/q174/0/74.asp (23 March 2001).

"Automating Detection of Logon Failures in a Windows NT Domain." Microsoft article PSS IS Number Q171148. 21 March 2000.

"DUMPEL.EXE Can Interpret Log Hex Data." Microsoft article PSS IS Number Q129266. 26 February 1999.

"Automating Detection of Logon Failures In a Windows NT Domain." Microsoft article PSS IS Number Q171148. 21 February 2000.

Heckendorn, Sherri. "Sherri\_Heckendorn.doc." URL: http://www.sans.org/y2k/practical/Sherri\_Heckendorn.doc (23 March 2001).

Yeo, Lisa. "Configuring and Auditing Windows NT with Security Configuration Manager." September 2000. URL: http://www.sans.org/giactc/gcnt.htm (23 March 2001).

Toy, Steven. "Centralized Auditing of a Windows NT Computer." URL: http://www.sans.org/giactc/gcnt.htm (23 March 2001).

Gabert, Howard F. "Using Event Logs to Audit Windows NT4." August 2000. URL: http://www.sans.org/giactc/gcnt.htm (23 March 2001).

Carboni, Christopher. "Christopher\_Carboni.doc." URL: http://www.sans.org/giactc/gcnt.htm (23 March 2001).

Jain, Anil K. "Developments in Auditing NT." URL: http://www.sans.org/giactc/gcnt.htm (23 March 2001).